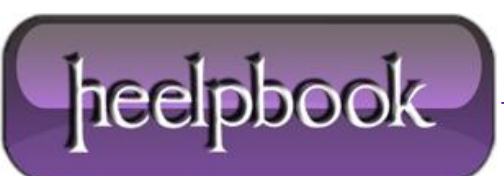

**Date**: 12/04/2012 **Procedure:** CSS - How to Make the Browser Scrollbar always appear **Source: [LINK](http://www.mediacollege.com/internet/css/scroll-always.html) (**http://www.mediacollege.com/internet/css/scroll-always.html**) Permalink: [LINK](http://heelpbook.altervista.org/2012/css-how-to-make-the-browser-scrollbar-always-appear/) (**http://heelpbook.altervista.org/2012/css-how-to-make-the-browser-scrollbar-always-appear/**) Created by:** HeelpBook Staff **Document Version:** 1.0

## **CSS – HOW TO MAKE THE BROWSER SCROLLBAR ALWAYS APPEAR**

You may have noticed that in some browsers (e.g. **Mozilla Firefox**), the vertical scrollbar disappears altogether when it is not required, i.e. when the page content is less than the height of the browser window (*viewport*).

This means that some content may jump horizontally when switching between pages. For example, if you have a centered header in your page template, the "**center**" of the page moves slightly when the scrollbar appears, which in turn moves the header.

There is a very simple **CSS** fix to make the scrollbar appear as it does in **Internet Explorer**, i.e. the scrollbar becomes inactive when it's not required but it is always visible.

Add this code to your **CSS** stylesheet:

```
html {overflow-y: scroll;}
```
That's all there is to it!

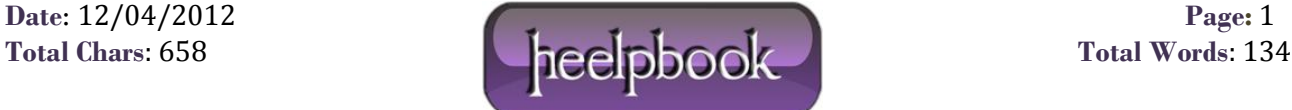